- ح لتنزيل البرنامج، في جهاز الكمبيوتر الخاص<br>بك حدد Start (البدء) ثم حدد Store (المتجر). ابحث عن Center Command OMEN ثم قم بتنزيل التطبيق.
	- 1 زر قابل للبرمجة **<sup>O</sup>** Programmerbar knap **<sup>2</sup>** Programmerbar knap
- 2 زر قابل للبرمجة 3 Indstillingsknap til håndledsstøtte
- 3 زر ضبط قاعدة راحة اليد اسحب ثم امسك لضبط زاوية ماكن راحة اليد.
	- 4 عجلة التمرير ألوان متغيرة: نشطة أحمر: مضيء ألوان الضوء قابلة للبرمجة.
		- 6 قاعدة الإبهام 5 Tommelfingerstøtte
	- 6 زر إعداد الكثافة النقطية في البوصة اضغط لتغيير إعداد الكثافة النقطية في
- البوصة. • أحمر: 1200 نقطة في البوصة )افتراضي(
- أحمر-برتقالي: 1800 نقطة في البوصة • برتقالي: 2400 نقطة في البوصة
- أصفر-برتقالي: 3600 نقطة في البوصة
	- أصفر: 4800 نقطة في البوصة
- أصفر-أخضر: 7200 نقطة في البوصة • أخضر: 9600 نقطة في البوصة
- أزرق-أخضر: 12000 نقطة في البوصة
	- أزرق: 14200 نقطة في البوصة
- أزرق-بنفسجي: 16000 نقطة في البوصة • بنفسجي: 400 نقطة في البوصة

Geser dan tahan untuk menyesuaikan sudut penopang telapak tangan. **4** Roda gulir

• أحمر-بنفسجي: 800 نقطة في البوصة

للمزيد من المعلومات حول برمجة الماوس، انتقل<br>إلى http://www.hp.com/support واتبع التعليمات للعثور على منتجك. ثم حدد **دلائل المستخدم**.

- 2 Untuk mengunduh perangkat lunak, pada komputer, pilih Start (Mulai), lalu pilih Store (Bursa). Cari OMEN Command Center, lalu unduh aplikasinya.
- **0** Tombol Program
- **Tombol Program**
- <sup>3</sup> Tombol penyesuai penopang telapak tangan

Warna dapat berganti-ganti: Aktif Merah: Menyala Warna lampu dapat diprogram.

# **6** Penopang jempol

- 6 Tombol pengaturan DPI Tekan untuk mengubah pengaturan DPI. • Merah: 1200 DPI (default)
- Merah-oranye: 1800 DPI
- Oranye: 2400 DPI • Kuning-oranye: 3600 DPI
- Kuning: 4800 DPI
- Kuning-hijau: 7200 DPI
- Hijau: 9600 DPI
- Biru-hijau: 12000 DPI • Biru: 14200 DPI
- Biru-ungu: 16000 DPI
- Ungu: 400 DPI
- Merah-ungu: 800 DPI

Untuk informasi lebih lanjut tentang pemrograman mouse, kunjungi http://www.hp.com/support dan ikuti petunjuk untuk menemukan produk Anda. Kemudian pilih User Guides (Panduan Pengguna).

- 2 Chcete-li stáhnout software, vyberte na počítači tlačítko Start a poté položku Store. Vyhledejte aplikaci OMEN Command Center a poté ji stáhněte.
- **1** Programovatelné tlačítko
- **2** Programovatelné tlačítko
- 3 Spínač nastavení opěrky dlaně Posunutím a přidržením nastavíte úhel opěrky ruky.
- 4 Rolovací kolečko Střídání barev: Aktivní Červená: Zapnuté  $\left[\equiv\right]$ , Barvy kontrolek lze naprogramovat.
- **6** Opěrka palce
- 6 Tlačítko nastavení citlivosti myši (DPI) Stiskem změníte nastavení citlivosti uvedené v bodech na palec (DPI).
- Červená: 1200 DPI (výchozí) • Červenooranžová: 1800 DPI
- Oranžová: 2400 DPI
- Žlutooranžová: 3600 DPI
- Žlutá: 4800 DPI
- Žlutozelená: 7200 DPI
- Zelená: 9600 DPI
- Modrozelená: 12000 DPI
- Modrá: 14200 DPI
- Modrofialová: 16000 DPI
- Fialová: 400 DPI
- Červenofialová: 800 DPI

justere vinklen. **4** Rullehiul

- 2 За да изтеглите софтуера на своя компютър, изберете Старт, след което изберете Магазин. Потърсете Команден център OMEN, след което изтеглете приложението.
- 1 Програмируем бутон
- 2 Програмируем бутон
- 3 Превключвател за регулиране на опората за китката Плъзнете и задръжте, за да регулирате ъгъла на опората за китката.
- 4 Колело за превъртане Сменящи се цветове: Активно Червено: Включено |''''|| Цветовете на индикатора са<br>|-<br>|-
- програмируеми. 5 Опора за палеца 6 Бутон за настройка на DPI Натиснете, за да промените настройката
- на DPI. • Червено: 1200 DPI (по подразбиране) • Червено-оранжево: 1800 DPI

2 Um die Software herunterzuladen, wählen Sie auf Ihrem Computer Start und dann Store. Suchen Sie nach OMEN Command Center, und laden Sie die App herunter. **O** Programmierbare Taste **<sup>2</sup>** Programmierbare Taste

anzupassen.  $\bullet$  Scrollrad

- Оранжево: 2400 DPI
- Жълто-оранжево: 3600 DPI
- Жълто: 4800 DPI
- Жълто-зелено: 7200 DPI • Зелено: 9600 DPI
- Синьо-зелено: 12 000 DPI
- Синьо: 14 200 DPI
- Синьо-виолетово: 16 000 DPI
- Виолетово: 400 DPI
- Червено-виолетово: 800 DPI

#### За повече информация относно програмирането на мишката отидете на http://www.hp.com/support, след което

изпълнете инструкциите, за да намерите своя продукт. След това изберете User Guides (Ръководства за потребителя).

Pokud chcete získat další informace o programování myši, přejděte na stránku http://www.hp.com/support a k nalezení svého produktu postupujte podle pokynů. Dále vyberte možnost Uživatelské příručky.

2 Du downloader softwaren til din computer ved at vælge Start og derefter Store. Søg efter OMEN Command Center, og

2 To download the software, on your computer, select Start and then select Store. Search for OMEN Command Center, and then download the app.

 $\overline{\mathbf{q}}$ 

 $0$   $Q$ 

#### **<sup>O</sup>** Programmable button

download derefter appen.

Alternating colors: Active Red: On  $\left[\stackrel{...}{=}\right]$ . The light colors are programmable.

# **6** Thumb rest

#### **6** DPI setting button

Lad håndledsstøtten glide, og hold den for at

Skiftende farver: Aktiv Rød: Tændt

Indikatorfarverne er programmerbare.

For more information on programming the mouse, go to http://www.hp.com/support and follow the instructions to find your product. Then select User Guides.

6 DPI-indstillingsknap

Tryk for at ændre DPI-indstillingen • Rød: 1200 DPI (standard) • Rød-orange: 1800 DPI • Orange: 2400 DPI • Gul-orange: 3600 DPI • Gul: 4800 DPI • Gul-grøn: 7200 DPI • Grøn: 9600 DPI • Blå-grøn: 12000 DPI • Blå: 14200 DPI • Blå-violet: 16000 DPI • Violet: 400 DPI • Rød-violet: 800 DPI

For flere oplysninger om programmering af musen skal du gå til http://www.hp.com/support og følge instruktionerne for at finde dit produkt. Vælg derefter Brugervejledninger.

Pour plus d'informations sur la programmation de la souris, ouvrez le site http://www.hp.com/support, puis suivez les instructions pour rechercher votre produit. Puis, sélectionnez Manuels de butilisateur.

3 Schalter für die Handflächenauflage Schieben und halten Sie den Schalter, um den Winkel der Handflächenauflage

Wechselnde Farben: Aktiv

Rot: Ein

**6** Daumenstütze

Die Beleuchtungsfarben sind programmierbar.

6 Taste für die DPI-Einstellungen Drücken Sie die Taste, um die DPI-Einstellungen zu ändern. • Rot: 1200 DPI (Standard) • Rot-Orange: 1800 DPI • Orange: 2400 DPI • Gelb-Orange: 3600 DPI • Gelb: 4800 DPI • Gelb-Grün: 7200 DPI • Grün: 9600 DPI • Blau-Grün: 12000 DPI • Blau: 14200 DPI • Blau-Violett: 16000 DPI • Violett: 400 DPI • Rot-Violett: 800 DPI

> $0.2400$ • Giallo-arancione: 3600 DPI

Für weitere Informationen zur Programmierung der Maus gehen Sie zu http://www.hp.com/support und folgen Sie den Anleitungen, um Ihr Produkt zu finden. Wählen Sie dann Benutzerhandbücher aus.

> Per maggiori informazioni su come programmare il mouse, visitare http://www.hp.com/support e seguire le istruzioni per trovare il prodotto. Quindi selezionare Guide per l'utente.

2 Para descargar el software, en tu equipo, selecciona Inicio y luego selecciona Tienda. Busca OMEN Command Center y luego

descarga la aplicación. **<sup>O</sup>** Botón programable 2 Botón programable

3 Interruptor de ajuste del descanso de la

palma

Desliza y sostén para ajustar el ángulo

de descanso de la palma. 4 Rueda de desplazamiento Colores alternos: activo Rojo: encendido

Los colores claros se pueden programar.

5 Descanso del pulgar 6 Botón de configuración de PPP

Presiónalo para cambiar la configuración

de PPP.

• Rojo: 1200 PPP (predeterminado)

- Rojo-anaranjado: 1800 PPP • Anaranjado: 2400 PPP
	-
- Amarillo-anaranjado: 3600 PPP • Amarillo: 4800 PPP
- Amarillo-verde: 7200 PPP • Verde: 9600 PPP
- Azul-verde: 12000 PPP
- Azul: 14200 PPP
- Azul-violeta: 16000 PPP
- Violeta: 400 PPP • Rojo-violeta: 800 PPP

Para obtener más información sobre cómo programar el mouse, visita http://www.hp.com/support y sigue las instrucciones para encontrar tu producto. Luego selecciona Guías de usuario.

- 2 Για να κατεβάσετε το λογισμικό στον υπολογιστή σας, επιλέξτε Έναρξη και, στη συνέχεια, Store. Αναζητήστε το OMEN Command Center και, στη συνέχεια, κατεβάστε την εφαρμογή.
- 1 Προγραμματιζόμενο κουμπί
- 2 Προγραμματιζόμενο κουμπί
- 3 Διακόπτης ρύθμισης στηρίγματος παλάμης Σύρετε και κρατήστε για να προσαρμόσετε τη γωνία του στηρίγματος παλάμης.
- 4 Ροδέλα κύλισης Εναλλασσόμενα χρώματα: Ενεργό ποντίκι Κόκκινο: Αναμμένη Τα χρώματα του φωτισμού είναι προγραμματιζόμενα.
- 5 Στήριγμα αντίχειρα
- 6 Κουμπί ρύθμισης DPI
- Πατήστε το για να αλλάξετε τη ρύθμιση DPI. • Κόκκινο: 1.200 DPI (προεπιλογή)
- Κόκκινο-πορτοκαλί: 1.800 DPI
- Πορτοκαλί: 2.400 DPI
- Κίτρινο-πορτοκαλί: 3.600 DPI
- Κίτρινο: 4.800 DPI • Κίτρινο-πράσινο: 7.200 DPI
- Πράσινο: 9.600 DPI
- Μπλε-πράσινο: 12.000 DPI
- Μπλε: 14.200 DPI
- Μπλε-μοβ: 16.000 DPI
- Μοβ: 400 DPI • Κόκκινο-μοβ: 800 DPI
- 

delno atramos kampą. **<sup>O</sup>** Slinkties ratukas

**6** Nykščio atrama

Για περισσότερες πληροφορίες σχετικά με τον προγραμματισμό του ποντικιού, επισκεφτείτε τη διεύθυνση http://www.hp.com/support και ακολουθήστε τις οδηγίες για να βρείτε το προϊόν σας. Στη συνέχεια, επιλέξτε Οδηγοί χρήσης.

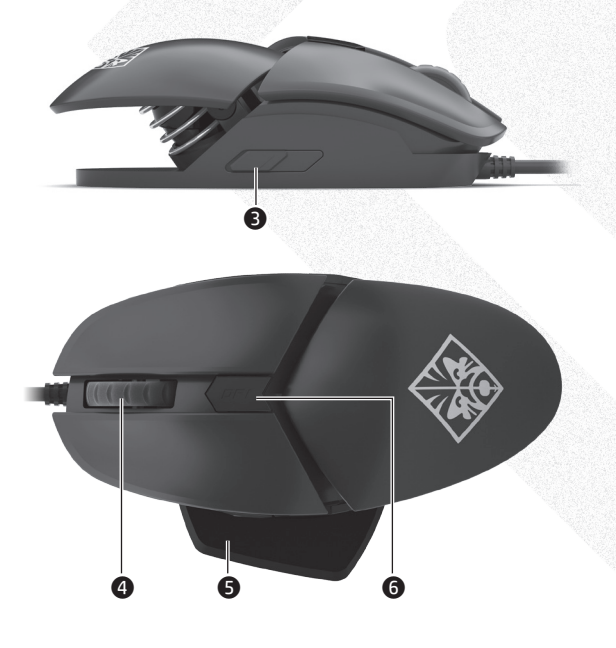

- 2 Programmable button
- <sup>3</sup> Palm rest adjustment switch Slide and hold to adjust the angle of the palm rest.

## **4** Scroll wheel

en download de app.  $\bullet$  Programmeerbare knop 2 Programmeerbare knop <sup>O</sup> Verstelbare polssteun

**6** Duimsteun 6 Knop dpi-instelling

- Press to change the DPI setting.
- Red: 1200 DPI (default)
- Red-orange: 1800 DPI
- Orange: 2400 DPI
- Yellow-orange: 3600 DPI
- Yellow: 4800 DPI
- Yellow-green: 7200 DPI
- Green: 9600 DPI
- Blue-green: 12000 DPI
- Blue: 14200 DPI
- Blue-violet: 16000 DPI
- Violet: 400 DPI
- Red-violet: 800 DPI
- 2 Pour télécharger le logiciel, sur votre ordinateur, cliquez sur Démarrer puis sur Store (Boutique). Recherchez OMEN Command Center, puis téléchargez l'application.
	- $\bullet$  Bouton programmable
	- 2 Bouton programmable
	- 3 Commande de réglage du repose-poignet Faites glisser et maintenez pour ajuster l'angle du repose-poignet. 4 Molette de défilement
	- Alternance de couleurs : Actif Rouge : Activer Les couleurs lumineuses sont
	- programmables. **6** Repose-pouce
	- 6 Bouton de réglage DPI
		- Appuyez pour modifier le réglage DPI.
		- Rouge : 1200 DPI (valeur par défaut)
		- Rouge-orange : 1800 DPI • Orange : 2400 DPI
		- Jaune-orange : 3600 DPI
		- Jaune : 4800 DPI
		- Jaune-vert : 7200 DPI
		- Vert : 9600 DPI
		- Bleu-vert : 12000 DPI • Bleu : 14200 DPI
		- Bleu-violet : 16000 DPI
		- Violet : 400 DPI
		- Rouge-violet : 800 DPI

- 2 Da biste softver preuzeli, na računalu odaberite Start, a zatim Trgovina. Potražite OMEN Command Center, a zatim preuzmite aplikaciju.
- **<sup>O</sup>** Programibilna tipka
- **<sup>2</sup>** Programibilna tipka
- 3 Prekidač za prilagodbu naslona za dlan Da biste prilagodili naslon za dlanove,
- povucite i držite. **4 Kotačić za pomicanje** Boje koje se izmjenuju: aktivno

Crveno: svijetli Boje svjetla mogu se programirati.

# **6** Naslon za palac

- 6 Tipka za postavljanje razlučivosti Pritisnite da biste promijenili postavku razlučivosti.
	- Crveno: 1200 tpi (zadana postavka)
	- Crveno-narančasto: 1800 tpi
	- Narančasto: 2400 tpi
	- Žuto-narančasto: 3600 tpi
	- Žuto: 4800 tpi • Žuto-zeleno: 7200 tpi
	- Zeleno: 9600 tpi
	- Plavo-zeleno: 12000 tpi
	- Plavo: 14200 tpi
	- Plavo-ljubičasto: 16000 tpi
	- Ljubičasto: 400 tpi
	- Crveno-ljubičasto: 800 tpi

Ako su vam potrebne dodatne informacije o programiranju miša, posjetite http://www.hp.com/support i slijedite upute za pronalaženje svog proizvoda. Zatim odaberite User Guides (Korisnički priručnici).

- Giallo: 4800 DPI
- Giallo-verde: 7200 DPI
- Verde: 9600 DPI
- Blu-verde: 12000 DPI
- Blu: 14200 DPI
- Blu-viola: 16000 DPI
- Viola: 400 DPI
- Rosso-viola: 800 DPI

- 2 Бағдарламалық құралды компьютерге жүктеп алу үшін, **Пуск** (Бастау) түймесін басып, Магазин (Дүкен) бағдарламасын таңдаңыз. OMEN Command Center қолданбасын іздеңіз және оны компьютерге жүктеп алыңыз.
- 1 Бағдарламаланатын түйме
- 2 Бағдарламаланатын түйме
- 3 Қол тірегін реттеу қосқышы Қол тірегінің бұрышын реттеу үшін жылжытып ұстап тұрыңыз.
- 4 Айналдыруға арналған дөңгелек Өзгеретін түстер: құрылғы белсенді Қызыл түсті: құрылғы қосылған Индикатор түстерін бағдарламалауға болады.
- 5 Бас бармағы тірегі
- 6 Нүкте/дюйм параметрі түймесі Нүкте/дюйм параметрін өзгерту үшін бұл түймені басыңыз.
	- Қызыл түсті: 1200 нүкте/дюйм (әдепкі) мәніне орнатылған.
	- Қызыл‑сарғылт түсті: 1800 нүкте/дюйм
	- мәніне орнатылған. • Сарғылт түсті: 2400 нүкте/дюйм мәніне орнатылған.

• Сары‑сарғылт түсті: 3600 нүкте/дюйм

мәніне орнатылған.

• Сары түсті: 4800 нүкте/дюйм мәніне

орнатылған.

• Сары‑жасыл түсті: 7200 нүкте/дюйм

мәніне орнатылған.

• Жасыл түсті: 9600 нүкте/дюйм мәніне

орнатылған.

• Көк‑жасыл түсті: 12000 нүкте/дюйм

мәніне орнатылған.

мәніне орнатылға

• Көк түсті: 14200 нүкте/дюйм мәніне

орнатылған.

• Көк‑күлгін түсті: 16000 нүкте/дюйм

• Күлгін түсті: 400 нүкте/дюйм мәніне

орнатылған.

• Қызыл‑күлгін түсті: 800 нүкте/дюйм

мәніне орнатылған. Тінтуірді бағдарламалау туралы қосымша ақпаратты алу үшін

http://www.hp.com/support бетін ашып, өнімді іздеу нұсқауларын орындаңыз. Содан кейін Руководство пользователя (Пайдаланушы

нұсқаулары) бөлімін таңдаңыз.

- 2 Per scaricare il software, sul computer selezionare Start, quindi selezionare Store. Cercare OMEN Command Center quindi scaricare l›app.
- **<sup>0</sup>** Pulsante programmabile
- **<sup>2</sup>** Pulsante programmabile
- 3 Interruttore di regolazione del poggiapolsi Far scorrere e tenere premuto per regolare l'angolo del poggiapolsi.
- 4 Rotella di scorrimento Colori intermittenti: attiva Rossa: accesa I colori delle luci sono programmabili.
- **<sup>6</sup>** Poggiapollice
- 6 Pulsante impostazione DPI Premere per modificare l'impostazione DPI.
	- Rosso: 1200 DPI (predefinito) • Rosso-arancione: 1800 DPI
- 6 DPI-beállítógomb nia meg a DPI-beállítás módosításához • Vörös: 1200 DPI (alapértelmezett)
- 2 Lai lejupielādētu programmatūru, datorā atlasiet Sākt un pēc tam atlasiet Veikals. Meklēšanas logā ierakstiet OMEN Command Center un pēc tam lejupielādējiet
- programmu. 1 Programmējama poga
- 2 Programmējamas pogas
- 3 Plaukstu atbalsta regulēšanas slēdzis Bīdiet un turiet, lai pielāgotu plaukstu atbalsta lenki.
- **4** Peles ritenītis Mainīgas krāsas: aktīvs Sarkanā krāsā: ieslēgts Indikatoru krāsas ir programmējamas.

**6** Īkšku atbalsts

- 6 DPI iestatījuma poga
- Nospiediet, lai mainītu DPI iestatījumu. • Sarkanā krāsā: 1200 DPI (noklusējums)

• Sarkani oranžā krāsā: 1800 DPI • Oranžā krāsā: 2400 DPI

• Dzelteni oranžā krāsā: 3600 DPI • Dzeltenā krāsā: 4800 DPI • Dzeltenzaļā krāsā: 7200 DPI • Zaļā krāsā: 9600 DPI • Zilzaļā krāsā: 12000 DPI • Zilā krāsā: 14200 DPI • Zili violetā krāsā: 16000 DPI • Violetā krāsā: 400 DPI • Sarkani violetā krāsā: 800 DPI Lai iegūtu papildinformāciju par peles programmēšanu, apmeklējiet vietni http://www.hp.com/support un izpildiet norādījumus, lai atrastu savu produktu. Pēc tam

atlasiet Lietotāja rokasgrāmatas.

2 Norėdami atsisiųsti programinę įrangą savo kompiuteryje pasirinkite Pradžia ir pasirinkite Parduotuvė. Suraskite "OMEN Command Center" ir atsisiųskite programą. **<sup>O</sup>** Programuojamas mygtukas 2 Programuojamas mygtukas **<sup>3</sup>** Delno atramos reguliavimo jungiklis Stumtelėkite ir laikykite norėdami nustatyti

Kintančios spalvos: Aktyvus Raudona: Įjungtas

Lempučių spalvos yra programuojamos.

6 Taškų colyje nustatymų mygtukas Paspauskite, norėdami pakeisti taškų colyje

nustatymus.

• Raudona: 1 200 taškų colyje (pagal numatytąjį nustatymą)

• Raudona – oranžinė: 1 800 taškų colyje • Oranžinė: 2 400 taškų colyje • Geltona – oranžinė: 3 600 taškų colyje • Geltona: 4 800 taškų colyje • Geltona – žalia: 7 200 taškų colyje • Žalia: 9 600 taškų colyje • Mėlyna – žalia: 12 000 taškų colyje • Mėlyna: 14 200 taškų colyje • Mėlyna – violetinė: 16 000 taškų colyje • Violetinė: 400 taškų colyje • Raudona – violetinė: 800 taškų colyje

Jeigu reikia daugiau informacijos, kaip programuoti pelę, eikite adresu

http://www.hp.com/support ir sekite instrukcijas kaip rasti savo gaminį. Tada pasirinkite User

Guides (vartotojo vadovai).

2 A szoftver letöltéséhez válassza számítógépén a Start, majd az Áruház elemet. Keressen rá az OMEN Command Center kifejezésre, majd töltse le az

alkalmazást.  $\bullet$  Programozható gomb 2 Programozható gomb 3 Beállítható kéztámasz kapcsolója Csúsztassa el és tartsa a kéztámasz szögének beállításához.

**4** Görgetőkerék

Váltakozó színek: Aktív Vörös: Bekapcsolva A jelzőfények színe állítható.

5 Hüvelykujjtámasz

• Vörös-narancssárga: 1800 DPI • Narancssárga: 2400 DPI • Sárga-narancssárga: 3600 DPI

• Sárga: 4800 DPI • Sárga-zöld: 7200 DPI • Zöld: 9600 DPI • Kék-zöld: 12000 DPI • Kék: 14200 DPI • Kék-ibolyaszín: 16000 DPI • Ibolyaszín: 400 DPI • Vörös-ibolyaszín: 800 DPI Az egér programozásával kapcsolatos további információkért látogasson el a http://www.hp.com/support oldalra, és az utasításokat követve válassza ki a terméket. Ezután válassza a Használati útmutatók pontot.

2 Als u de software wilt downloaden op uw computer, selecteert u achtereenvolgens Start en Store. Zoek OMEN Command Center

Schuif en houd het knopje ingedrukt om de hoek van de polssteun aan te passen.

Wisselende kleuren: Actief

**<sup>O</sup>** Bladerwieltie

Rood: Aan

De lichtkleuren zijn programmeerbaar.

Druk hier om de dpi-instelling te wijzigen. • Rood: 1200 dpi (standaardwaarde) • Rood-oranje: 1800 dpi • Oranje: 2400 dpi • Geel-oranje: 3600 dpi • Geel: 4800 dpi • Geel-groen: 7200 dpi • Groen: 9600 dpi • Blauw-groen: 12000 dpi • Blauw: 14200 dpi • Blauw-paars: 16000 dpi • Paars: 400 dpi • Rood-paars: 800 dpi

Ga voor meer informatie over het instellen van de muis naar http://www.hp.com/support en volg de instructies om uw product te vinden. Selecteer daarna User Guides (Gebruikershandleidingen).

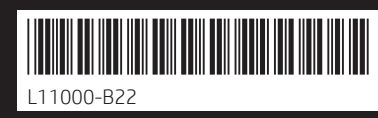

Replace this box with PI statement as per spec. lace this box with PI statement as per spe Replace this box with PI statement as per spec. Replace this box with PI statement as per spec.

- 2 For å laste ned programvaren på datamaskinen velger du Start og deretter Store. Søk etter OMEN Command Center, og last så ned appen.
- **<sup>O</sup>** Programmerbar knapp
- **<sup>2</sup>** Programmerbar knapp
- 3 Bryter for justering av håndleddsstøtte Skyv og hold for å justere vinkelen på håndleddsstøtten.

**4** Rullehiul Vekslende farger: Mus aktiv Rød: På  $\left[\frac{m}{2}\right]$ , Fargene på lyset kan programmeres.

# **6** Tommelstøtte

# 6 DPI-innstillingsknapp

- Trykk for å endre DPI-innstillingen.
- Rød: 1200 DPI (standard)
- Rød-oransje: 1800 DPI
- Oransje: 2400 DPI • Gul-oransje: 3600 DPI
- Gul: 4800 DPI
- Gul-grønn: 7200 DPI
- Grønn: 9600 DPI
- Blå-grønn: 12000 DPI • Blå: 14200 DPI
- Blå-fiolett: 16000 DPI
- Fiolett: 400 DPI
- Rød-fiolett: 800 DPI

Hvis du ønsker mer informasjon om programmering av musen, går du til http://www.hp.com/support og følger instruksjonene for å finne produktet ditt. Velg deretter Brukerhåndbøker.

- **<sup>0</sup>** Botão programável
- <sup>2</sup> Botão programável
- 3 Interruptor de ajuste de descanso para a palma da mão

- 2 Aby pobrać to oprogramowanie, wybierz na komputerze menu Start, a następnie wybierz opcję Sklep. Wyszukaj oprogramowanie OMEN Command Center, a następnie pobierz aplikację.
- **<sup>O</sup>** Przycisk programowalny
- **<sup>2</sup>** Przycisk programowalny
- 3 Przełącznik regulacji obszaru podparcia dłoni

Przesuń i przytrzymaj, aby wyregulować kąt podparcia.

4 Kółko przewijania Zmieniające się kolory: aktywne Czerwony: włączone Kolory podświetlenia są programowalne.

# 5 Podparcie pod kciuk

- 2 Para baixar o software, selecione Iniciar, em seu computador, e selecione Store. Procure o OMEN Command Center e baixe o aplicativo.
- **1** Botão programável
- 2 Botão programável
- 3 Botão de ajuste do apoio de mão Deslize-o e mantenha-o pressionado para ajustar o ângulo do apoio de mão.

- 6 Przycisk ustawiania DPI Naciśnij, aby zmienić ustawienie DPI. • Czerwony: 1200 DPI (wartość domyślna)
- Czerwono-pomarańczowy: 1800 DPI
- Pomarańczowy: 2400 DPI
- Żółto-pomarańczowy: 3600 DPI
- Żółty: 4800 DPI
- Żółto-zielony: 7200 DPI
- Zielony: 9600 DPI
- Niebiesko-zielony: 12 000 DPI • Niebieski: 14 200 DPI
- Niebiesko-fioletowy: 16 000 DPI
- Fioletowy: 400 DPI
- Czerwono-fioletowy: 800 DPI

**4** Roda de rolagem Cores alternadas: Ativa Vermelho: Ligada A cor das luzes é programável. 2 Pentru a descărca software-ul, la computer, selectaţi Start, apoi selectaţi Magazin. Căutaţi OMEN Command Center, apoi descărcaţi aplicatia

W celu uzyskania informacji o programowaniu myszy przejdź na stronę http://www.hp.com/support i postępuj zgodnie z wyświetlanymi instrukcjami, aby znaleźć swój produkt. Następnie wybierz pozycję Instrukcje obsługi.

#### 2 Para transferir o software, no seu computador, selecione Iniciar e, em seguida, selecione Store (Loja). Procure por OMEN Command Center e transfira a aplicação.

- <sup>0</sup> Buton programabil
- <sup>2</sup> Buton programabil
- 3 Comutator de reglare a suportului pentru sprijinirea mâini Glisaţi şi menţineţi pe poziţie, pentru a regla unghiul suportului pentru sprijinirea mâinii.
- **4** Rotită de derulare Culori care alternează: activă Roşu: pornită Culorile luminilor sunt programabile.

# **6** Suport pentru degetul mare

Deslize e mantenha pressionado para ajustar o ângulo do descanso para a palma da mão. 4 Roda do rato

Cores alternadas: ativo Vermelha: ligado As cores das luzes são programáveis.

# **6** Descanso para o polegar

4 Колесо прокрутки Меняющиеся цвета: устройство активно Красный: устройство включено = Цвета индикатора можно програм

- 6 Botão de definição PPP
- Prima para alterar a definição PPP. • Vermelha: 1200 PPP (predefinição)
- Vermelha-laranja: 1800 PPP
- Laranja: 2400 PPP
- Amarela-laranja: 3600 PPP
- Amarela: 4800 PPP
- Amarela-verde: 7200 PPP • Verde: 9600 PPP
- Azul-verde: 12000 PPP
- Azul: 14200 PPP
- Azul-violeta: 16000 PPP
- Violeta: 400 PPP
- Vermelha-violeta: 800 PPP

Para obter mais informações sobre a programação do rato, vá a http://www.hp.com/support e siga as instruções para localizar o seu produto. Em seguida, selecione Manuais do Utilizador.

> dlaňovej opierky. **4** Rolovacie koliesko

## **6** Palcová opierka 6 Tlačidlo nastavenia DPI

# 5 Apoio para o polegar

- 6 Botão de ajuste de DPI Pressione-o para alterar o ajuste de DPI.
	- Vermelho: 1.200 DPI (padrão) • Vermelho-laranja: 1.800 DPI
- Laranja: 2.400 DPI
- Amarelo-laranja: 3.600 DPI
- Amarelo: 4.800 DPI
- Amarelo-verde: 7.200 DPI • Verde: 9.600 DPI
- Azul-verde: 12.000 DPI
- Azul: 14.200 DPI
- Azul-violeta: 16.000 DPI
- Violeta: 400 DPI • Vermelho-violeta: 800 DPI
- 

Para mais informações sobre como programar o mouse, acesse http://www.hp.com/support e siga as instruções para localizar seu produto. Em seguida, selecione Manuais do usuário.

- **6** Naslon za palec
- 6 Gumb za nastavitev števila točk na palec Pritisnite ga, da spremenite nastavitev za število točk na palec.
	- Sveti rdeče: 1200 točk na palec (privzeto)
	- Sveti rdeče-oranžno: 1800 točk na palec
- Sveti oranžno: 2400 točk na palec
- Sveti rumeno-oranžno: 3600 točk na palec
- Sveti rumeno: 4800 točk na palec
- Sveti rumeno-zeleno: 7200 točk na palec
- Sveti zeleno: 9600 točk na palec
- Sveti modro-zeleno: 12.000 točk na palec • Sveti modro: 14.200 točk na palec
- Sveti modro-vijolično: 16.000 točk na palec
- Sveti vijolično: 400 točk na palec
- Sveti rdeče-vijolično: 800 točk na palec

Center ja lataa sovellus. **<sup>O</sup>** Ohjelmoitava painike <sup>O</sup> Ohjelmoitava painike **3 Kämmentuen säätökytkin** 

pitämällä paikallaan. **4** Vierityskiekko

**6** Peukalotuki 6 DPI-asetuspainike

# 6 Buton de setare DPI

- Apăsaţi pentru a modifica setarea DPI. • Roşu: 1200 DPI (implicit)
- Roşu-portocaliu: 1800 DPI
- Portocaliu: 2400 DPI • Galben-portocaliu: 3600 DPI
- Galben: 4800 DPI
- Galben-verde: 7200 DPI
- Verde: 9600 DPI • Albastru-verde: 12000 DPI
- Albastru: 14200 DPI
- Albastru-violet: 16000 DPI
- Violet: 400 DPI • Roşu-violet: 800 DPI

**6** Oslonac za palac 6 Dugme postavke za TPI

Pentru mai multe informaţii despre programarea mouse-ului, accesaţi http://www.hp.com/support şi urmaţi instrucţiunile pentru a găsi produsul dumneavoastră. Apoi selectați User Guides (Ghiduri pentru utilizatori).

- 2 Чтобы загрузить программное обеспечение, на своем компьютере нажмите кнопку Пуск и выберите Магазин. Воспользуйтесь поиском, чтобы найти OMEN Command Center, и загрузите приложение.
- 1 Программируемая кнопка
- 2 Программируемая кнопка

**<sup>O</sup>** Programmerbar knapp 2 Programmerbar knapp <sup>3</sup> Justeringsspak för handledsstöd Dra och håll in för att justera vinkeln på

3 Выключатель регулировки подладонной области Сдвиньте и удерживайте, чтобы изменять угол подладонной области.

# 5 Упор для большого пальца 6 Кнопка настройки разрешения

Нажмите, чтобы изменить разрешение. • Красный: 1200 точек на дюйм (по

умолчанию)

• Красно-оранжевый: 1800 точек на дюйм • Оранжевый: 2400 точек на дюйм • Желто-оранжевый: 3600 точек на дюйм • Желтый: 4800 точек на дюйм • Желто-зеленый: 7200 точек на дюйм • Зеленый: 9600 точек на дюйм • Сине-зеленый: 12000 точек на дюйм • Синий: 14200 точек на дюйм • Сине-фиолетовый: 16000 точек на дюйм • Фиолетовый: 400 точек на дюйм • Красно-фиолетовый: 800 точек на дюйм

> สำหรับข้อมูลเพิ่มเติมเกี่ยวกับการตั้งโปรแกรมเมาส์ให้ ไปที ่ ่ ้ http://www.hp.com/support และปฏิบัติตามคำแนะนำ เพื่อค้นหาผลิตภัณฑ์ของคุณ จากนั้นเลือก **คู่มือผู้ใช้** ่ ้

Для получения дополнительной информации о программировании мыши перейдите по адресу http://www.hp.com/support и следуйте инструкциям, чтобы найти свое устройство. Затем выберите пункт Руководства **<sup>0</sup>** Programlanabilir düğme 2 Programlanabilir düğme 3 El dayama yeri ayar düğmesi

пользователя.

2 Ak chcete prevziať softvér, v počítači vyberte položku Štart a potom položku Store (Obchod). Vyhľadajte a prevezmite aplikáciu OMEN Command Center. **0** Programovateľné tlačidlo 2 Programovateľné tlačidlo **3** Prepínač nastavenia dlaňovej opierky Posunutím a podržaním nastavte uhol

2 Щоб завантажити програмне забезпечення на комп'ютер, натисніть кнопку Пуск (Пуск) і виберіть пункт Магазин (Магазин). Знайдіть програму OMEN Command Center і

Striedajúce sa farby: aktívne Červená: zapnuté

Stlačením zmeníte nastavenie DPI (body na palec). • Červená: 1200 DPI (predvolené)

Farby indikátorov sú programovateľné.

- Červenooranžová: 1800 DPI
- Oranžová: 2400 DPI
- Žltooranžová: 3600 DPI
- Žltá: 4800 DPI
- Žltozelená: 7200 DPI
- Zelená: 9600 DPI
- Modrozelená: 12000 DPI
- Modrá: 14200 DPI
- Modrofialová: 16000 DPI
- Fialová: 400 DPI
- Červenofialová: 800 DPI

Ďalšie informácie o programovaní myši nájdete na stránke http://www.hp.com/support, kde podľa pokynov vyhľadajte svoj produkt. Potom vyberte položku User Guides (Používateľské príručky).

- 2 컴퓨터에 소프트웨어를 다운로드하려면<br>- **시작**을 선택한 다음 **스토어**를 선택합니다. OMEN Command Center를 검색한 다음 응용프로그램을 다운로드합니다.
- 프로그램 가능 버튼
- $9$  프로그램 가능 버튼
- 팜 레스트 조정 스위치 팜 레스트의 각도를 조정하려면 길게 슬라이드합니다.
- 4 스크롤 휠 컬러 바뀜: 활성 상태

빨간색: 켜짐 |""||, 표시등의 컬러는 프로그래밍 가능합니다.

- **<sup>6</sup>** DPI 설정 버튼
	- DPI 설정을 변경하려면 누릅니다.
	- 빨간색: 1200 DPI(기본)
	-
	-
	-
	- 노랑-초록: 7200DPI
	- 녹색: 9600DPI
	- 파랑-초록: 12000DPI
	- 파란색: 14200DPI
	- 파랑-보라: 16000DPI
	- 보라: 400DPI
	- 빨강-보라: 800DPI
- 2 Za prenos programske opreme v računalniku izberite gumb za začetni meni, nato pa izberite Trgovina. Poiščite OMEN Command Center in prenesite aplikacijo.
- $\bullet$  Programabilni gumb 2 Programabilni gumb
- 3 Stikalo za prilagoditev naslona za dlani Povlecite ga in pridržite, da prilagodite kot naslona za dlani.
- **4** Drsno kolesce Izmenične barve: aktivno

6 拇指垫 6 DPI 设置按钮

> 按下可更改 DPI 设置。 • 红色: 1200 DPI(默认值) • 橘红色:1800 DPI • 橙色:2400 DPI • 橘黄色:3600 DPI • 黄色:4800 DPI • 黄绿色: 7200 DPI • 绿色:9600 DPI • 蓝绿色:12000 DPI 蓝色: 14200 DPI • 蓝紫色:16000 DPI • 紫色: 400 DPI • 紫红色: 800 DPI

Sveti rdeče: vklopljeno Barve lučke je mogoče programirati. 2 若要下載軟體,請在您的電腦上選取開 始,然後選取市集。搜尋 OMEN Command

交替顏色:使用中 紅色 : 亮起<br>[三] 可程式化指示燈顏色。

Za dodatne informacije o programiranju miške pojdite na spletno mesto http://www.hp.com/support in z upoštevanjem navodil poiščite svoj izdelek. Nato izberite Uporabniški Guides (Uporabniški vodniki).

2 Lataa ohjelmisto tietokoneellesi valitsemalla Käynnistä ja sitten Kauppa. Kirjoita hakukenttään OMEN Command

Säädä kämmentuen kulmaa liu'uttamalla ja

Vaihtuvat värit: Aktiivinen Punainen: Päällä

Valojen värit ovat ohjelmoitavia.

Muuta DPI-asetusta tällä painikkeella. • Punainen: 1 200 DPI (oletus) • Punaoranssi: 1 800 DPI • Oranssi: 2 400 DPI • Keltaoranssi: 3 600 DPI • Keltainen: 4 800 DPI • Keltavihreä: 7 200 DPI • Vihreä: 9 600 DPI • Sinivihreä: 12 000 DPI • Sininen: 14 200 DPI • Sinivioletti: 16 000 DPI • Violetti: 400 DPI • Punavioletti: 800 DPI

Saat lisätietoa hiiren ohjelmoinnista siirtymällä osoitteeseen http://www.hp.com/support ja etsimällä tuotteesi ohjeiden avulla. Valitse sitten

Käyttöoppaat.

2 Da biste preuzeli softver, na računaru izaberite Start, a zatim Prodavnica. Potražite OMEN Command Center, a zatim preuzmite aplikaciju. 1 Dugme koje je moguće programirati 2 Dugme koje je moguće programirati 3 Prekidač za podešavanje oslonca za dlan Prevucite i zadržite da biste prilagodili ugao

oslonca za dlan.

Naizmenične boje: Aktivno Crvena: Uključena

Boje lampica se mogu programirati.

Pritisnite da biste promenili postavku za TPI. • Crvena: 1200 TPI (podrazumevano) • Crvenonarandžasta: 1800 TPI • Narandžasta: 2400 TPI • Žutonarandžasta: 3600 TPI • Žuta: 4800 TPI • Žutozelena: 7200 TPI • Zelena: 9600 TPI • Plavozelena: 12000 TPI • Plava: 14200 TPI • Plavoljubičasta: 16000 TPI • Ljubičasta: 400 TPI • Crvenoljubičasta: 800 TPI Dodatne informacije o programiranju miša potražite na http://www.hp.com/support i pratite uputstva da biste pronašli svoj proizvod. Zatim izaberite stavku User Guides (Vodiči za korisnike).

**4** Točkić

2 Om du vill hämta programvaran till datorn väljer du Start och därefter Store. Sök efter OMEN Command Center och hämta appen.

handflatsstödet. **4** Rullningshiul Växlande ljus: Aktivt Röd: På

**6** Stöd för tumme

6 Knappen för dpi-inställningar Tryck för att ändra dpi-inställningen. • Röd: 1 200 dpi (standard) • Rödorange: 1 800 dpi • Orange: 2 400 dpi • Gulorange: 3 600 dpi • Gul: 4 800 dpi • Gulgrön: 7 200 dpi

> • Grön: 9 600 dpi • Blågrön: 12 000 dpi

• Blå: 14 200 dpi • Blålila: 16 000 dpi

Ljusets färger är programmerbara.

• Lila: 400 DPI

- 
- Rödlila: 800 DPI

Om du vill ha mer information om hur du programmerar musen besöker du http://www.hp.com/support och följer anvisningarna för att hitta din produkt. Välj sedan Användarhandböcker.

2 หากต้องการดาวน์โหลดซอฟต์แวร์ให้เลือก **เริ่ม**<br>-

- บนคอมพิวเตอร์ของคุณ และจากนั้นเลือก **Store** (ร้านค้า) ้ ท� ำการค้นหา OMEN Command Center และจากนั นให้ ดาวน์โหลดแอป ้
- $\bullet$  ปุ่มตั้งโปรแกรมได้
- **0** ปุ่มตั้งโปรแกรมได้
- $\bullet$  สวิตช์ปรับที่พักฝ่ามือ เลือนแล้วดันค้างไว้เพื่อปรับมุมที่พักฝ่ามือ ่ ่ ่
- $\bullet$  ล้อเลื่อน ่<br>| สลับสี: เปิดใช้งาน : สีแดง: ติดสว่าง สามารถตั้งโปรแกรมสีของไฟได้ ้
- $\bullet$  ที่พักนิ้วหัวแม่มือ
- **0** ปุ่มการตั้งค่า DPI กดเพื อเปลี ยนการตั งคา่ DPI ่ ่ ้
- สีแดง: 1200 DPI (ค่าเริ่มต้น)
- สีแดง-ส้ม: 1800 DPI
- สสี้ม: 2400 DPI
- สีเหลือง-ส้ม: 3600 DPI • สีเหลือง: 4800 DPI
- สีเหลือง-เขียว: 7200 DPI
- สีเขียว: 9600 DPI
- สีน้ำเงิน-เขียว: 12000 DPI
- สีน้ำเงิน: 14200 DPI
- สีน้ำเงิน-ม่วง: 16000 DPI • สีม่วง: 400 DPI
- สีแดง-ม่วง: 800 DPI

2 Yazılımı indirmek için bilgisayarınızda Başlat menüsünü ve ardından Mağaza'yı seçin. OMEN Command Center öğesini aratıp uygulamayı

2  要下载软件,请在计算机上选择**开始,**<br> 然后选择**商店**。搜索 OMEN Command Center, 然后下载应用程序。

indirin.

El dayama yerinin açısını ayarlamak için

kaydırın ve tutun. 4 Kaydırma tekerleği Dönüşümlü renkler: Etkin Kırmızı: Açık

Işık renkleri programlanabilir.

5 Baş parmak dayama yeri 6 DPI ayarı düğmesi

DPI ayarını değiştirmek için basın. • Kırmızı: 1200 DPI (varsayılan) • Kırmızı-turuncu: 1800 DPI • Turuncu: 2400 DPI • Sarı-turuncu: 3600 DPI • Sarı: 4800 DPI • Sarı-yeşil: 7200 DPI • Yeşil: 9600 DPI • Mavi-yeşil: 12000 DPI • Mavi: 14200 DPI • Mavi-mor: 16000 DPI • Mor: 400 DPI • Kırmızı-mor: 800 DPI

Fareyi programlama hakkında daha fazla bilgi için http://www.hp.com/support adresine gidin ve yönergeleri izleyerek ürününüzü bulun. Sonra

Kullanıcı Kılavuzları öğesini seçin.

завантажте її. 1 Програмована кнопка 2 Програмована кнопка

3 Перемикач для регулювання опори для

долоні

Пересуньте й утримуйте, щоб змінити кут

опори для долоні. 4 Колесо прокручування

Блимання різнокольорового індикатора:

пристрій активний. Червоний: пристрій увімкнено.

5 Місце для великого пальця 6 Кнопка налаштування роздільної

здатності

 $\left| -\right\rangle$ 

Натисніть, щоб змінити налаштування роздільної здатності (DPI). • Червоний: 1200 точок на дюйм (за замовчуванням)

• Червоно-оранжевий: 1800 точок на

дюйм

• Оранжевий: 2400 точок на дюйм • Жовто-оранжевий: 3600 точок на дюйм • Жовтий: 4800 точок на дюйм • Жовто-зелений: 7200 точок на дюйм • Зелений: 9600 точок на дюйм • Синьо-зелений: 12 000 точок на дюйм • Синій: 14 200 точок на дюйм

Кольори індикатора можна програмуват

• Синьо-фіолетовий: 16 000 точок на дюйм • Фіолетовий: 400 точок на дюйм • Червоно-фіолетовий: 800 точок на дюйм Щоб переглянути додаткову інформацію щодо програмування миші, перейдіть на веб-сторінку http://www.hp.com/support і дотримуйтеся інструкції з пошуку пристрою. Потім виберіть пункт Руководства пользователя (Посібники користувача).

2 ソフトウェアをダウンロードするには、<br>お使いのコンピューターで、[スター

いていリコンロエ<br>ト]→[ストア]の順に選択します。[OMEN<br>Command Center]を検索して、アプリを

でパームレストの角度を調整します。

❶ プログラム ボタン 2 プログラム ボタン

ダウンロードします。

● スクロールホイール

6 サムレスト **6 DPI設定ボタン** 

されます。

● パームレスト調整スイッチ

切り替わる色:アクティブ 赤色に点灯:オン

このボタンを押すと、DPI設定が変更

#### 5 섬 레스트

- 
- 빨강-주황: 1800DPI
- 주황: 2400DPI
- 노랑-주황: 3600DPI
- 노란색: 4800DPI
- -

마우스 프로그래밍의 경우는 http://www.hp.com/support 페이지로 이동하여

지침에 따라 제품을 찾으십시오. 그 다음, 사용 설명서를 선택합니다.

• 赤色-オレンジ色: 1800 DPI • オレンジ色: 2400 DPI • 黄色-オレンジ色: 3600 DPI • 黄色 · 4800 DPI • 黄色-緑色: 7200 DPI • 緑色: 9600 DPI • 青色-緑色: 12000 DPI

• 赤色: 1200 DPI (初期設定)

- 青色: 14200 DPI • 青色-紫色: 16000 DPI
- 紫色: 400 DPI • 赤色-紫色: 800 DPI
- 

マウスのプログラミングについて詳しくは、 HPのサポートWebサイト、http://www.hp.com/ jp/support/ にアクセスし、説明に沿ってお 使いの製品を探します。[ユーザーガイド] を選択します。

滑动并按住可调节掌托的角度。

交替颜色: 使用中 红色:亮起 | | | | 指示灯颜色可编程。

有关对鼠标编程的更多信息,请转到 http://www.hp.com/support,并按照说明查找

Center,接著下載應用程式。

推動並按住即可調整護手墊角度。

如需更多關於如何程式化滑鼠的資訊,請前往 http://www.hp.com/support, 並依照指示尋找

5 姆指支撐座 6 DPI 設定按鈕

<sup>0</sup> 可编程按钮 2 可编程按钮 <sup>6</sup> 掌托调节开关

● 滚轮

按下即可變更 DPI 設定。 • 紅色:1200 DPI (預設值) • 橘紅色:1800 DPI • 橘色:2400 DPI • 橘黃色:3600 DPI • 黃色:4800 DPI 黃綠色: 7200 DPI • 線色: 9600 DPI • 藍綠色:12000 DPI • 藍色:14200 DPI • 藍紫色:16000 DPI • 紫色:400 DPI • 紫紅色:800 DPI

<sup>0</sup> 可程式化按鈕 2 可程式化按鈕 <sup>6</sup> 護手墊調整開關

● 滾輪

您的產品。然後選取使用指南。

您的产品。然后选择**用户指南**。

© Copyright 2018 HP Development Company, L.P.

The information contained herein is subject to change without notice. The only warranties for HP products and services are set forth in the<br>express warranty statements accompanying such products and services. Nothing herei

# Second Edition: April 2018

First Edition: February 2018

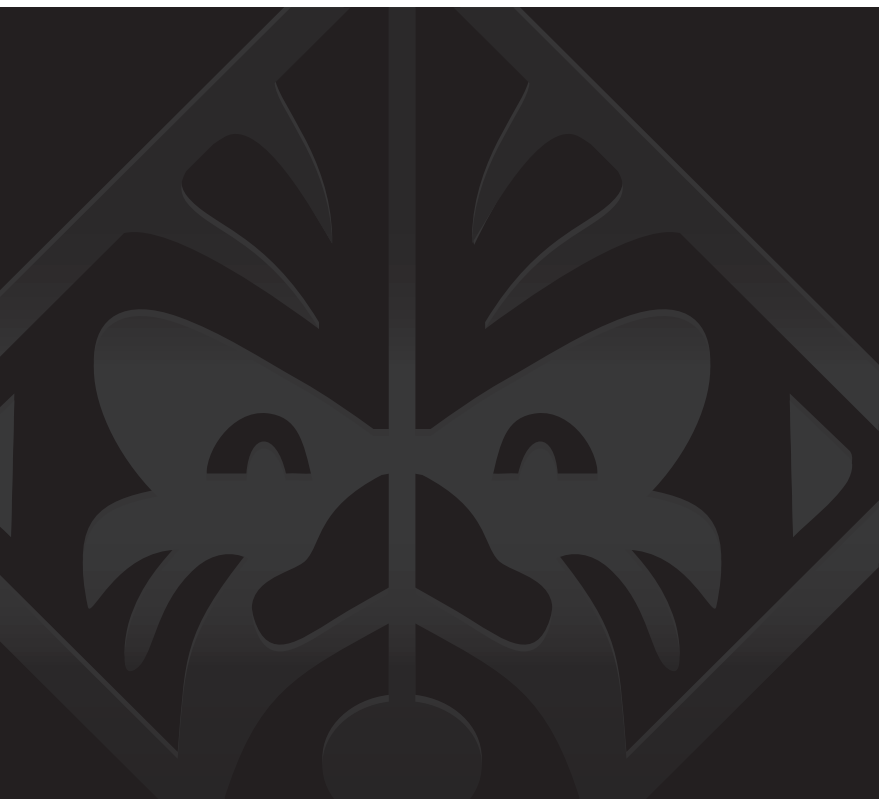